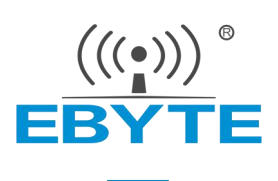

# NA611-X AT 指令手册

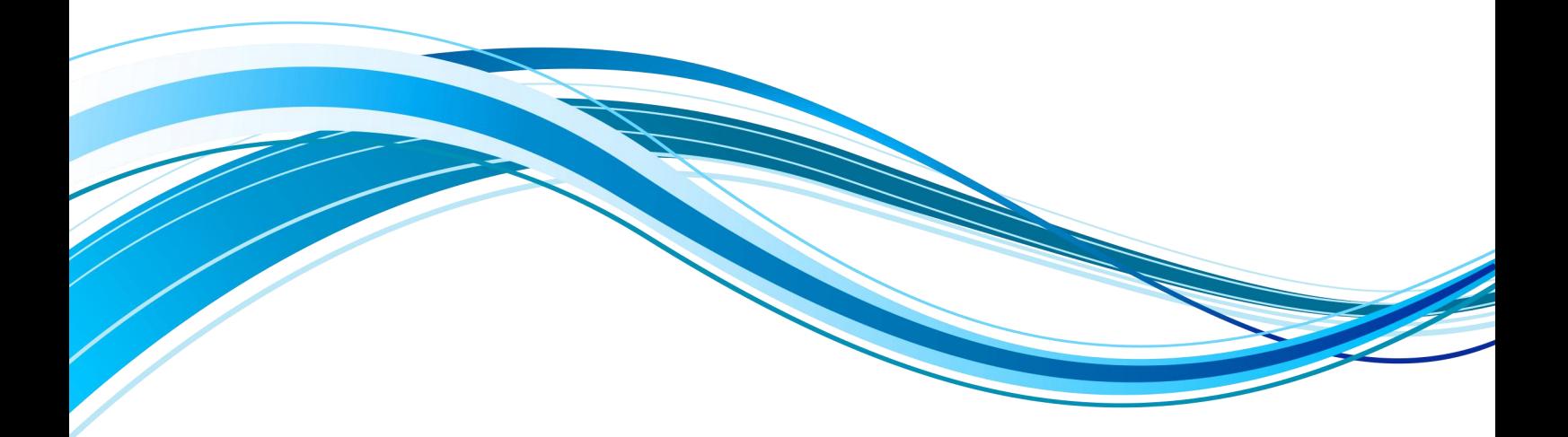

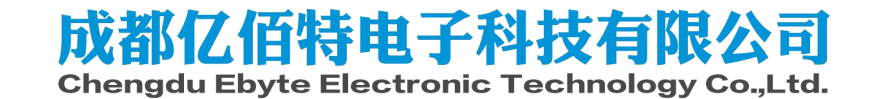

目录

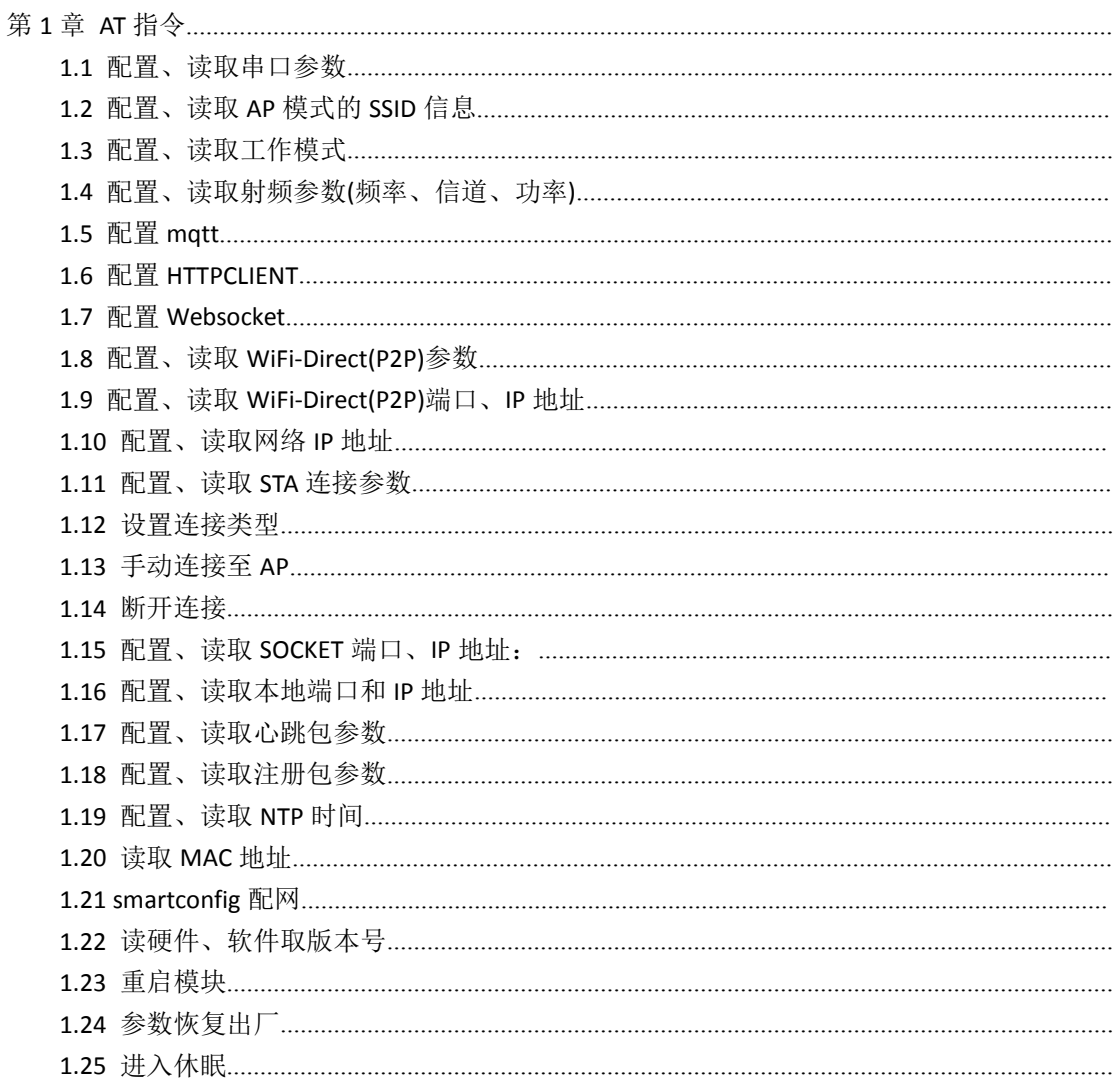

# <span id="page-2-0"></span>第 **1** 章**AT** 指令

1、本模块的相关参数的更改都是基于 AT 指令进行的, AT 指令修改参数成功后掉电重启生效, 详见 AT 指令表。

2、所有的AT 指令都是字符串形式输入,所有的AT 指令输入时都不带回车换行符。

3、在任何情况下使用+++都可以进入到 AT 模式,进入 AT 模式后串口打印"enter AT mode\r\n"。

4、在进入 AT 模式后使用 AT+EXAT 退出, 退出 AT 模式后串口打印"break AT mode\r\n"。 错误码表:

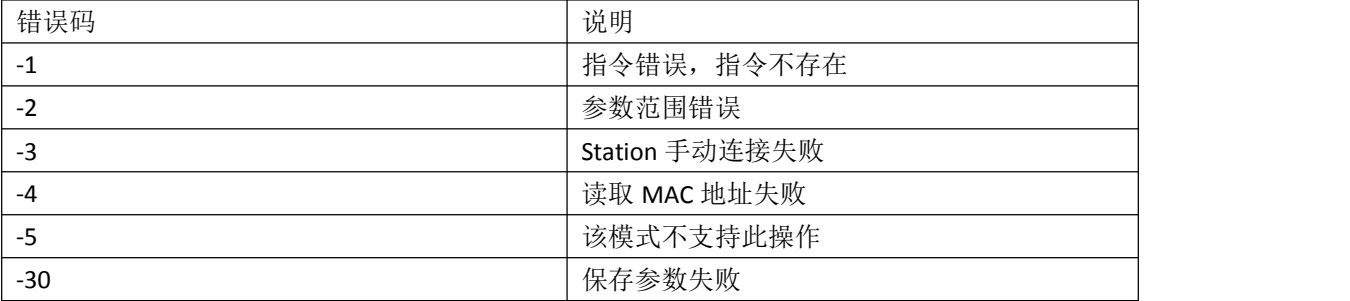

默认参数

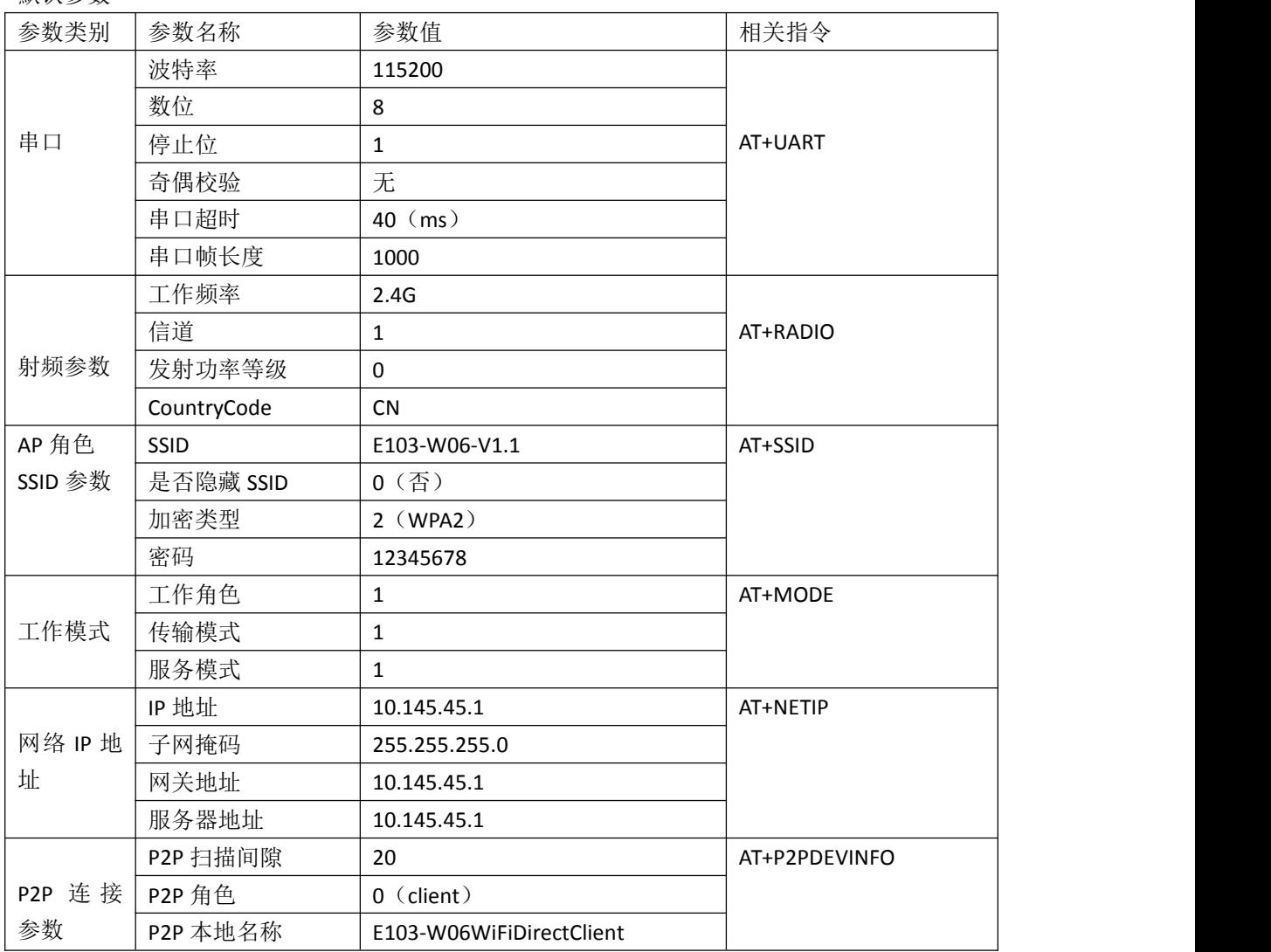

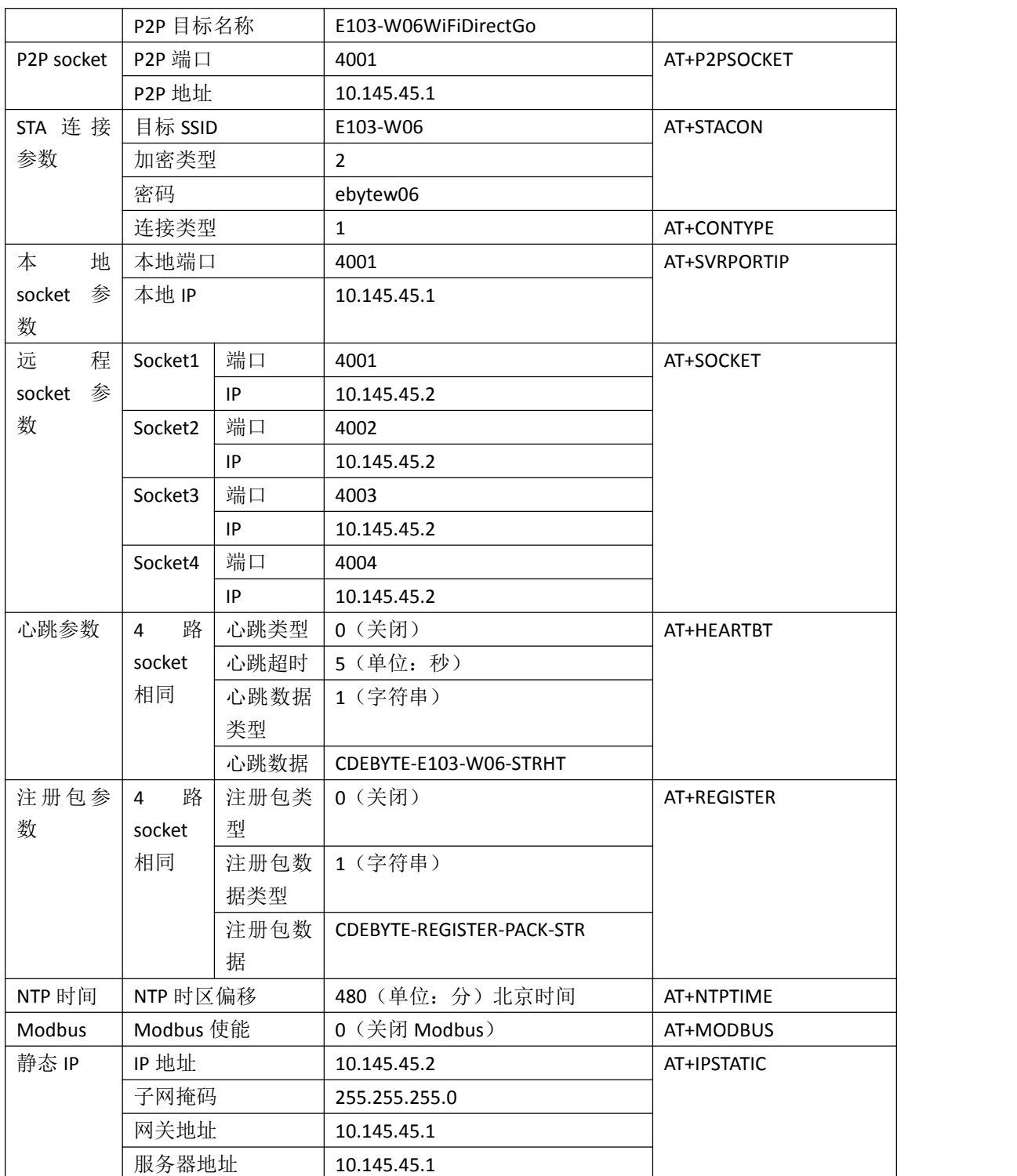

# <span id="page-3-0"></span>1.1 配置、读取串口参数

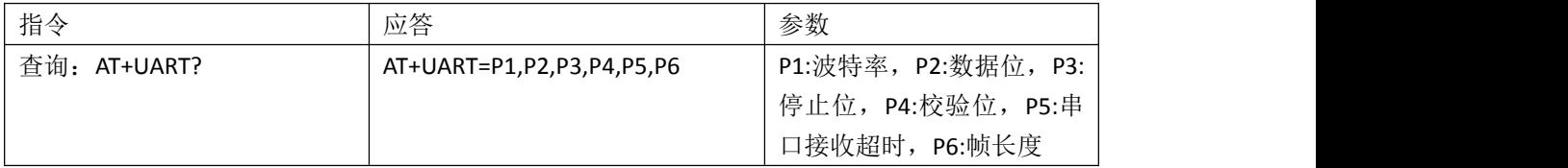

[成都亿佰特电子科技有限公司](http://www.ebyte.com/product-view-news.aspx?id=300) NA611-X AT [指令手册](http://ebyte.com/product-view-news.aspx?id=107)

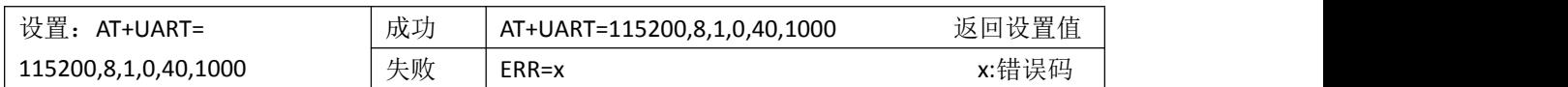

参数范围:

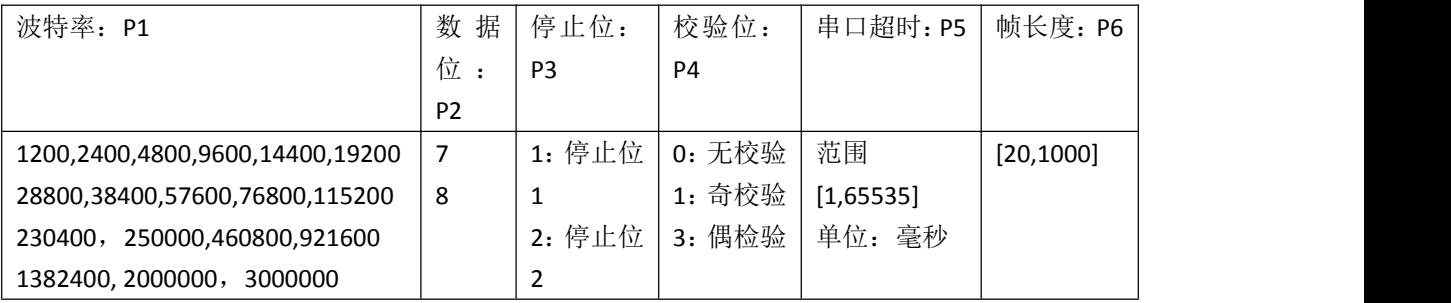

重启生效

说明:在使用 3M 高速波特率的时候需要注意:1).尽量将模块和 PC 的 USB3.0 及其以上的端口直 接连接,否则可能导致丢包;2).使用的串口软件必须是要支持 3M 的波特率; 3).使用的串口芯片 必须支持到 3M 的波特率,推荐使用 CP2102 系列(本公司测试底板就使用的这款)

# <span id="page-4-0"></span>1.2 配置、读取 AP 模式的 SSID 信息

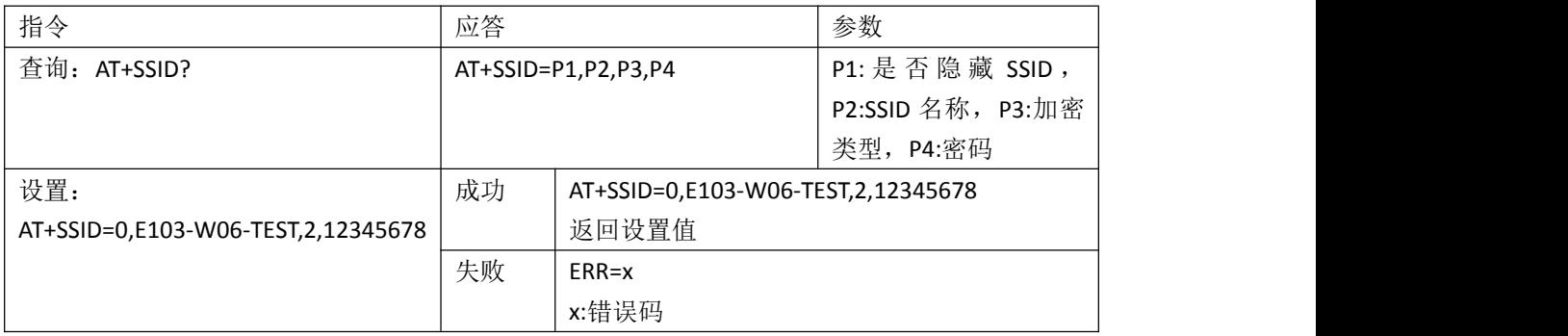

参数范围:

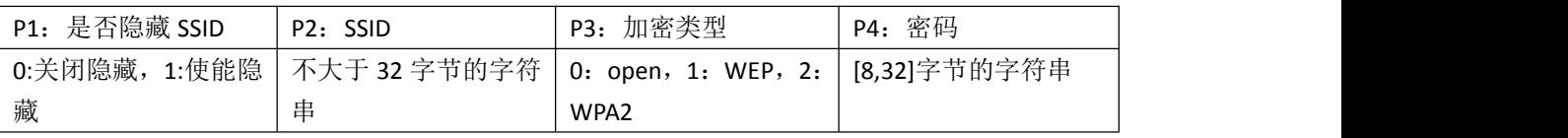

说明: 当加密类型为 open 时, 密码可以为空, 不设置。 重启生效

# <span id="page-4-1"></span>1.3 配置、读取工作模式

模式包含角色、传输模式、以及网络服务模式。

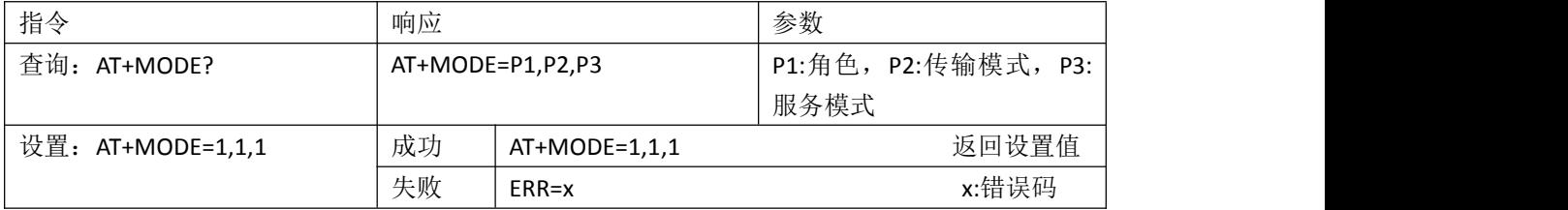

<u>(<sup>((cγ))</sup> a</u> [成都亿佰特电子科技有限公司](http://www.ebyte.com/product-view-news.aspx?id=300) NA611→ NA611-X AT [指令手册](http://ebyte.com/product-view-news.aspx?id=107)

参数范围:

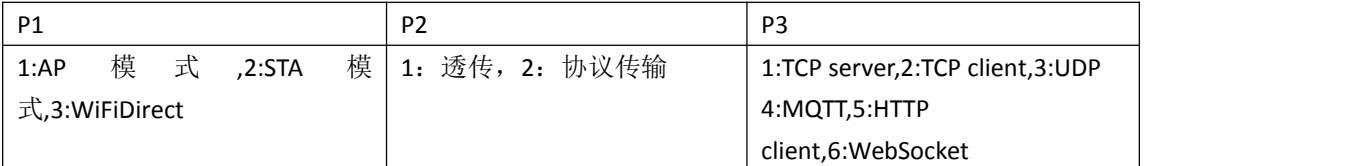

说明:当设置为 WiFiDirect 模式(P2P), P2,P3 参数当前不生效, 但是在切换回到 AP 或者 STA 时会 生效。

重启生效

### <span id="page-5-0"></span>1.4 配置、读取射频参数(频率、信道、功率)

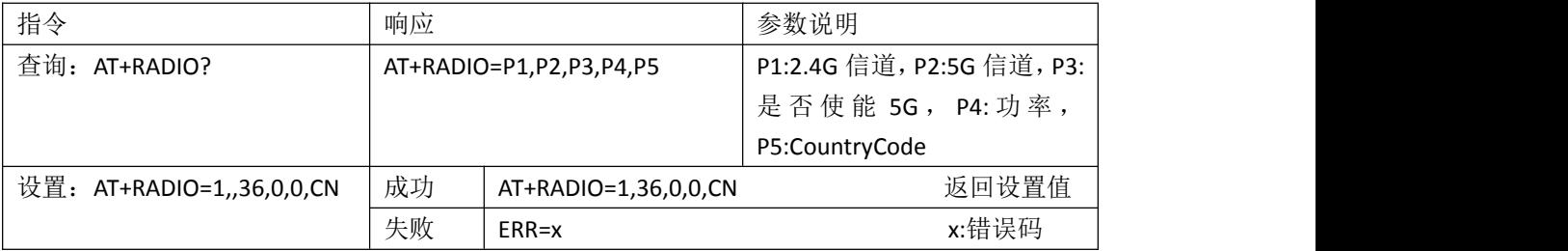

参数范围:

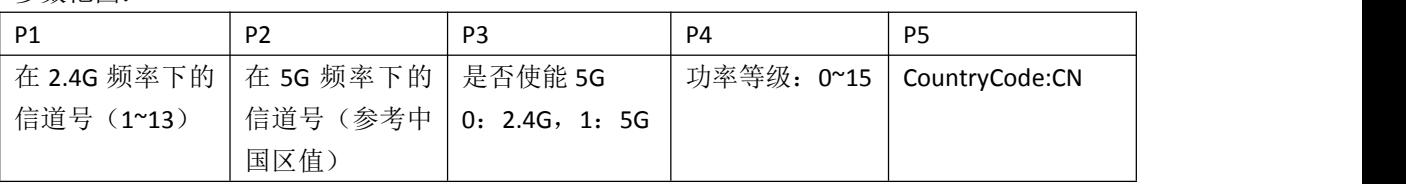

**说明: The Contract of Contract of Contract of Contract of Contract of Contract of Contract of Contract of Contract of Contract of Contract of Contract of Contract of Contract of Contract of Contract of Contract of Contract** 

1、 由于在不同的国家和地区 WiFi 的信道频段是不一样的,但是由于参数太多,目前本模块只 支持 CountryCode 中国地区的频段,也就是说 P5 设置为 CN 以外的参数不生效, 如有需求可 定制。中国区支持的 2.4G 频段[1,13],支持的 5G 频段:36,40,44,48,149,153,157,161,165。

2、 0~15 是指功率等级, 并不是功率, 0 表示的是最大功率等级, 最大功率 18dBm; 15 表示最 小功率等级,最小功率 0dBm, [0,15]依次递减。

重启生效

# <span id="page-5-1"></span>1.5 配置 mqtt

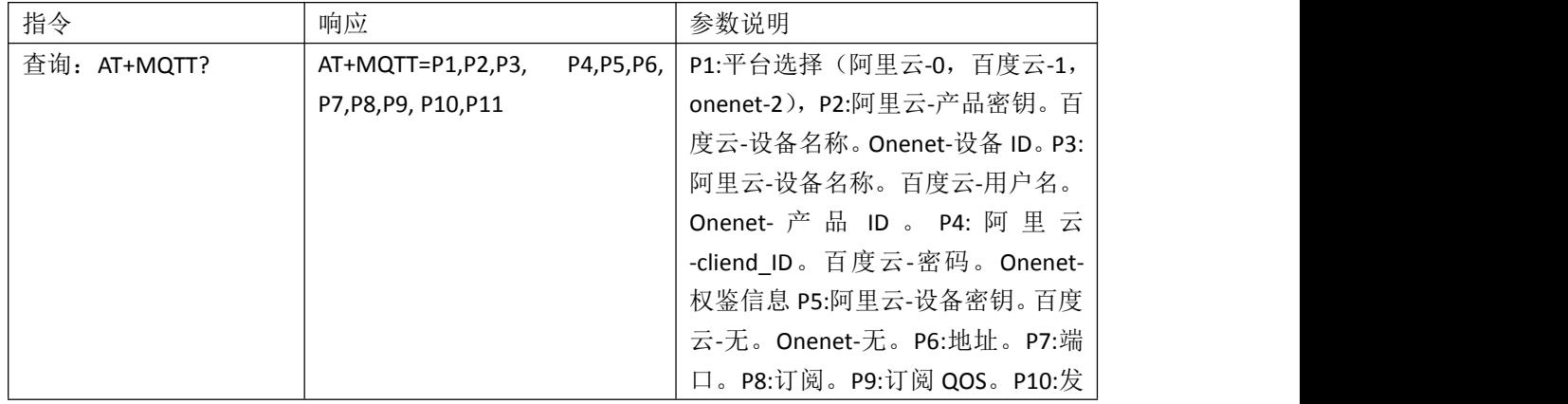

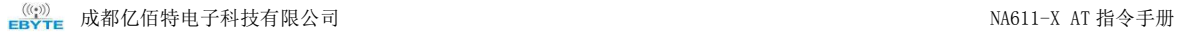

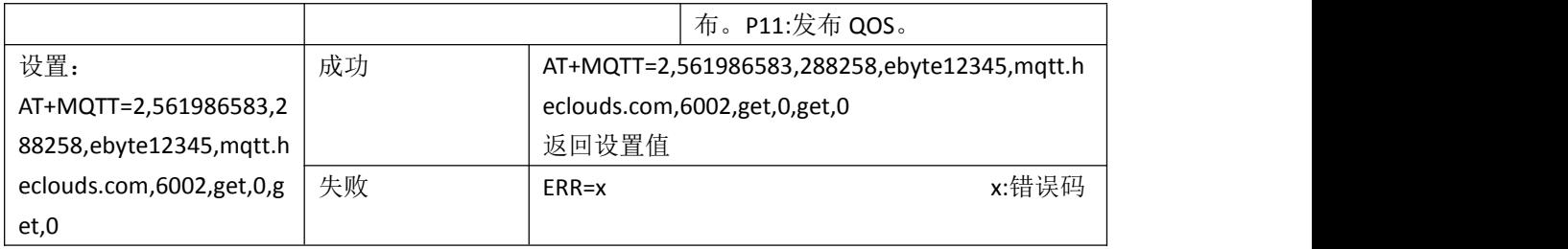

参数范围:

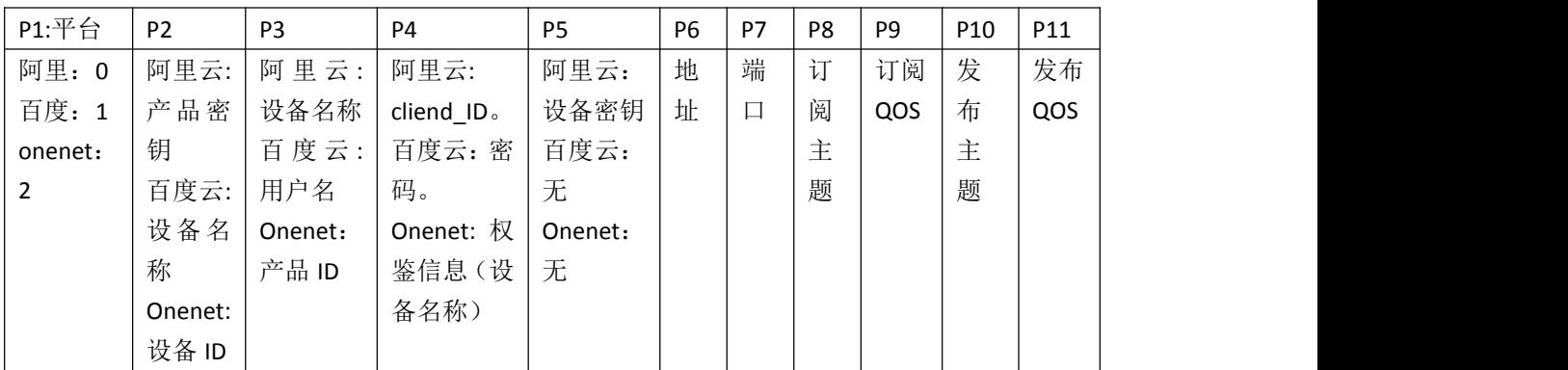

**说明: The Contract of Contract of Contract of Contract of Contract of Contract of Contract of Contract of Contract of Contract of Contract of Contract of Contract of Contract of Contract of Contract of Contract of Contract** 

- 1、 阿里云产品密钥长度最大 18 字节, 设备名长度最大 20 字节, cliend\_id 长度最大 20 字节, 设备密钥长度最大 40 字节。
- 2、百度云设备名长度最大 20 字节, 用户名长度最大 30 字节, 密码长度最大 20 字节。认证方 式选择秘钥认证。
- 3、 Onenet 设备 ID 长度最大 10 字节, 产品 ID 长度最大 10 字节, 权鉴信息长度最大 20 字节。
- 4、 地址长度最大 65 字节。订阅长度最大 60 字节。发布长度最大 60 字节。订阅 QOS 和发布 QOS 只能为 0,1,2.

重启生效

# <span id="page-6-0"></span>1.6 配置 HTTPCLIENT

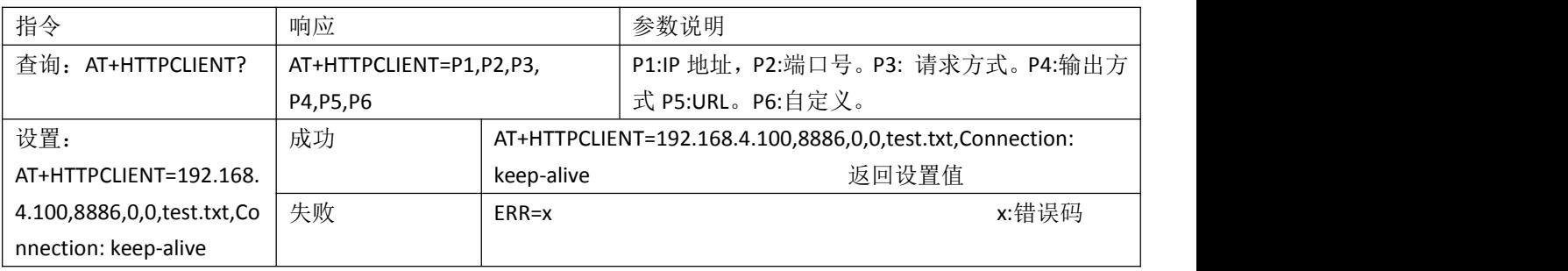

参数范围:

说明: 请求方式 0-get, 1-post。输出方式 0-有效数据输出, 1-全部输出。 重启生效

# <span id="page-6-1"></span>1.7 配置 Websocket

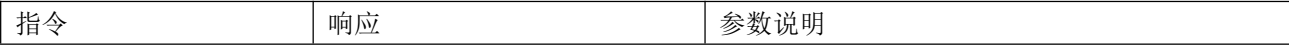

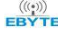

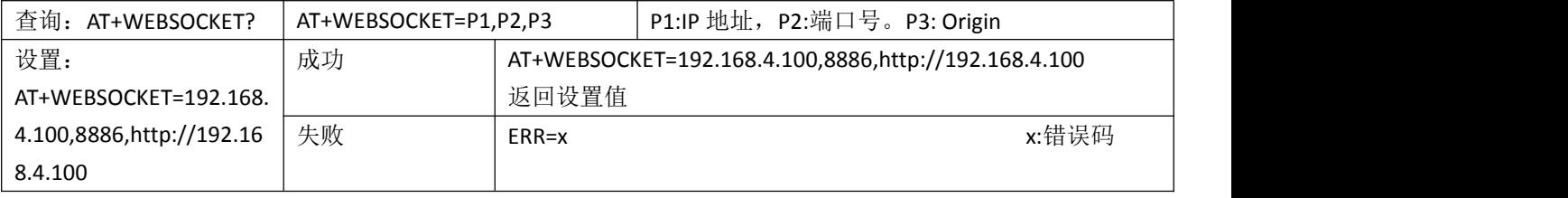

重启生效

# <span id="page-7-0"></span>1.8 配置、读取 WiFi-Direct(P2P)参数

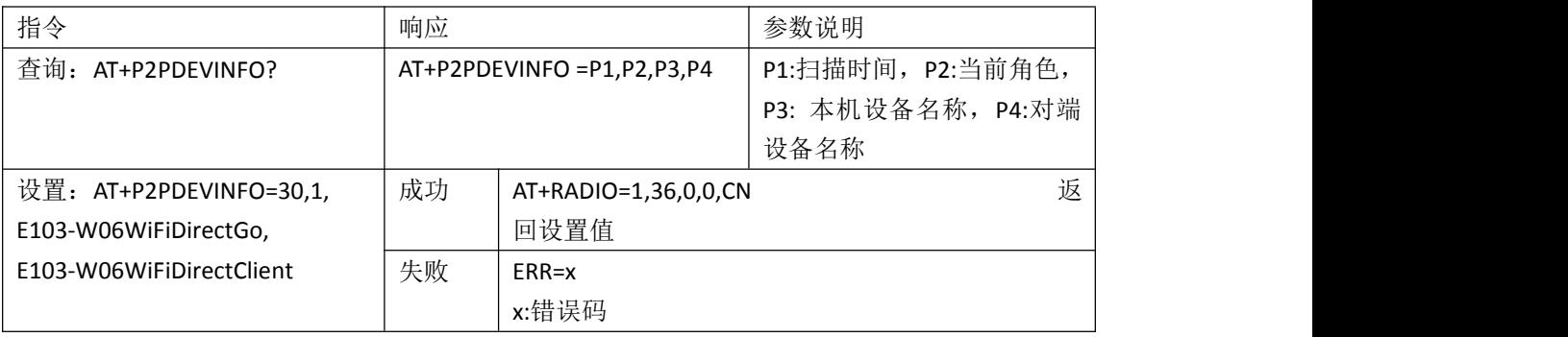

参数范围

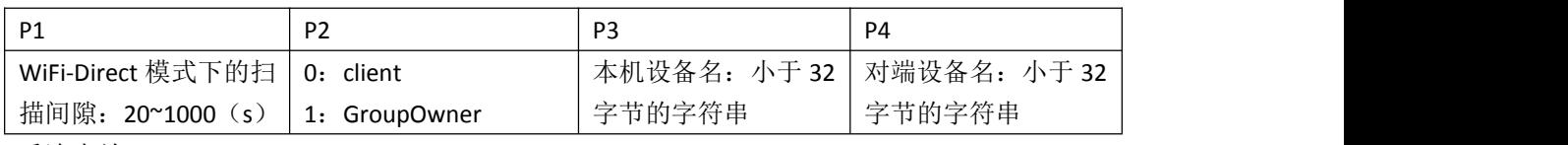

重连生效

# <span id="page-7-1"></span>1.9 配置、读取 WiFi-Direct(P2P)端口、IP 地址

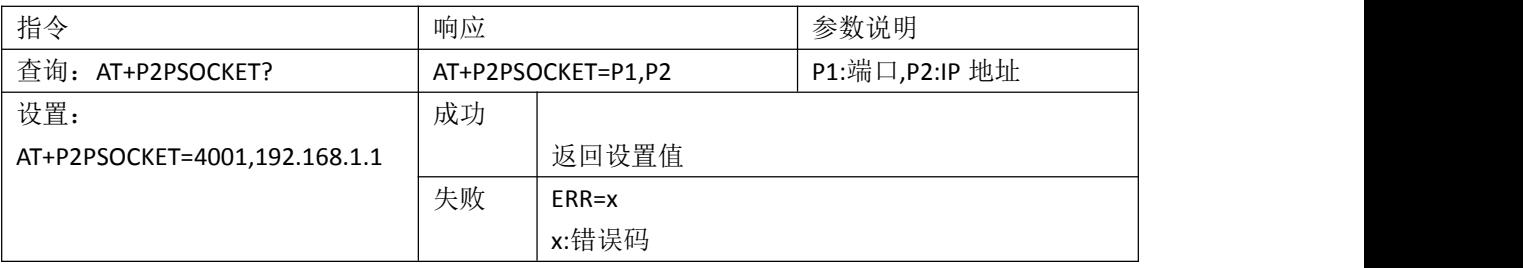

参数范围:

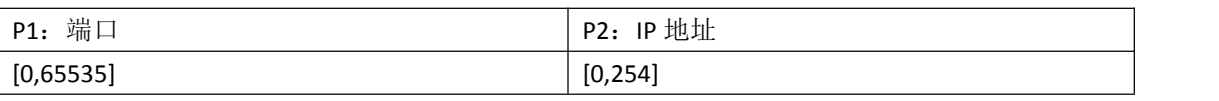

说明:

- 1、 在 WiFi-Direct 模式下有两种角色,Client 和 GroupOwner。在 GroupOwner 下支持更改端口号; 在 Client 角色下支持更改端口和 IP 地址。
- 2、 Client 模式下设置的是对端设备的端口和 IP 地址, 即远程端口和 IP; GroupOwner 下设置的 是本地端口。

重连生效

# <span id="page-8-0"></span>1.10 配置、读取网络 IP 地址

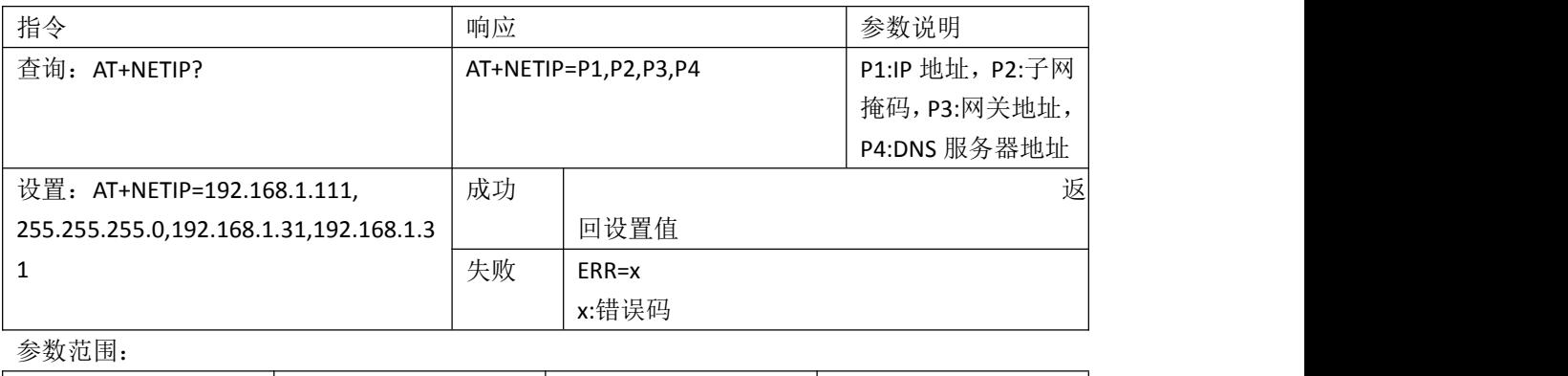

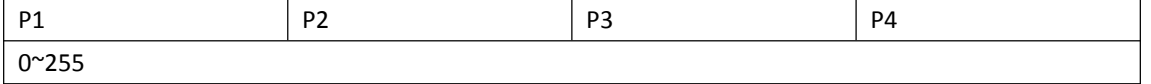

重启生效

# <span id="page-8-1"></span>1.11 配置、读取 STA 连接参数

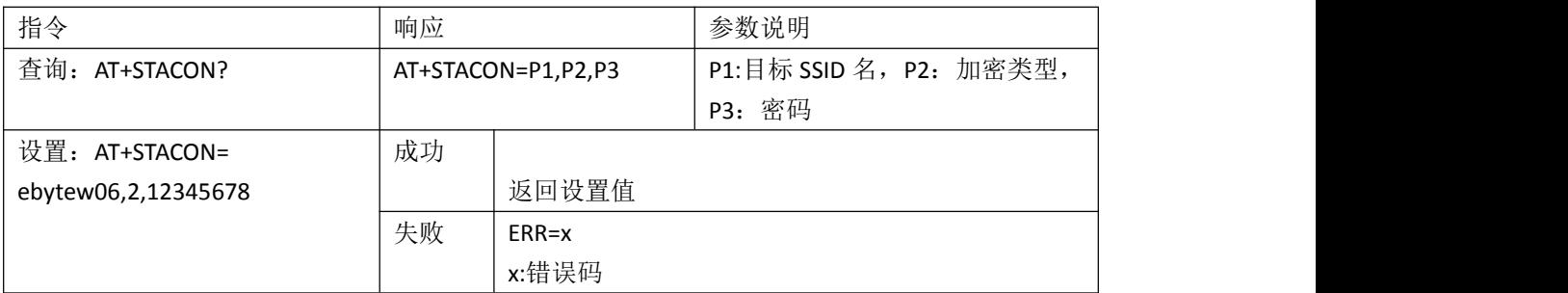

参数范围:

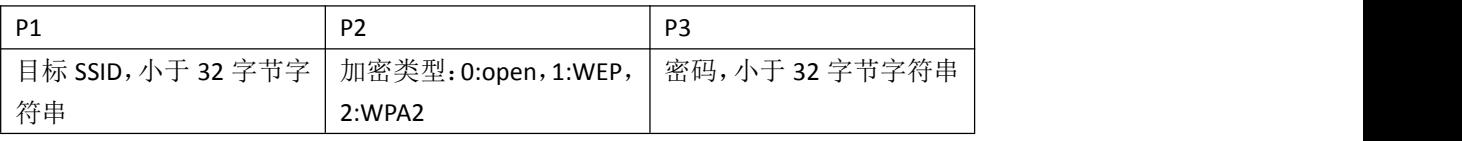

说明:

1. P2 加密类型, 若为 open 型, 则 P3 密码可以为空, 不设置 重连生效

# <span id="page-8-2"></span>1.12 设置连接类型

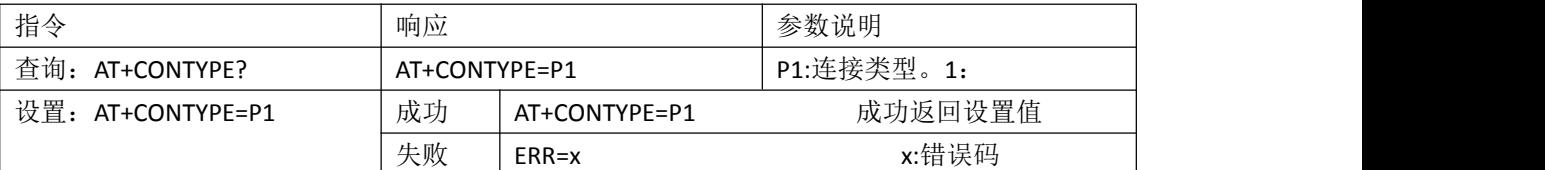

说明: P1 表示的是连接类型。此指令虽然能在 AP 模式下配置, 但是必须在 STA (station)模式 下才能生效。

参数范围:只能是 1,2,3

1:自动连接。根据 flash 中存储的 SSID 自动连接(来源于 AT+STACON 指令);

2:: smartconfig 连接。根据 smartconfig 配置的 SSID 参数自动连接。

3: 手动连接。根据指令: AT+HDCONTO=P1,P2,P3, 的参数来连接到指定 AP。 重启生效

### <span id="page-9-0"></span>1.13 手动连接至 AP

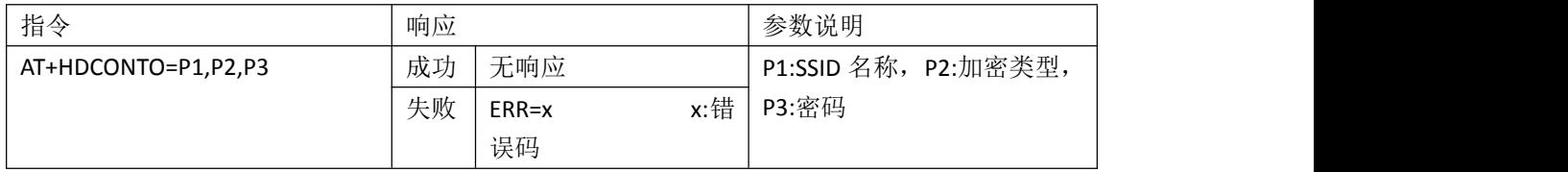

参数范围:

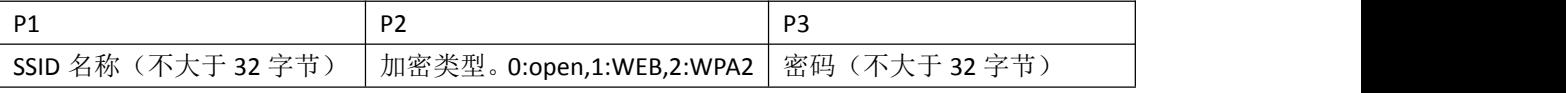

说明:

1、这里的成功和失败仅仅表示的是配置参数是否符合连接规则,并不代表连接成功,最终是否 连接成功请根据指示引脚进行判断。这里的参数不保存到 flash, 掉电后失效。此指令只适用于 STA 模式。

比如连接 Wifi 名为: ebytew06, 密码为: 12345678, 加密方式为: WPA2。则输入指令: AT+HDCONTO=ebytew06,2,12345678

2、若目标 SSID 为 open 型, 则 P3 可以为空。

3、此指令仅支持 STA 角色下使用 立即生效

#### <span id="page-9-1"></span>1.14 断开连接

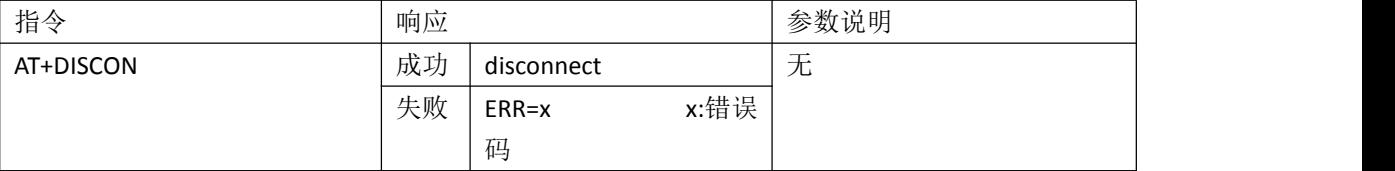

说明: 2008年 2018年 2018年 2018年 2018年 2018年 2018年 2018年 2018年 2018年 2018年 2018年 2018年 2018年 2018年 2018年 2018年 2018年 2018年 2018年 2018年 2018年 2018年 2018年 2018年 2018年 2018年 2018年 2018年 2018年 2018年 2018年 2018年 2018年 2018年 2018年 20

1、 使用此指令成功时返回 disconnect 也仅仅表示模块收到收到指令,最终是否断开连接依据 W\_LINK 指示引脚判断。

2、 此指令仅支持 STA角色下使用

立即生效

## <span id="page-9-2"></span>1.15 配置、读取 SOCKET 端口、IP 地址:

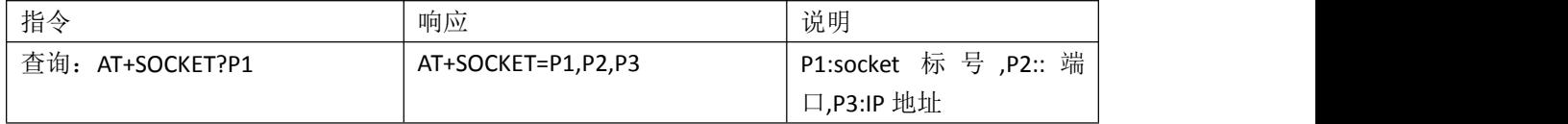

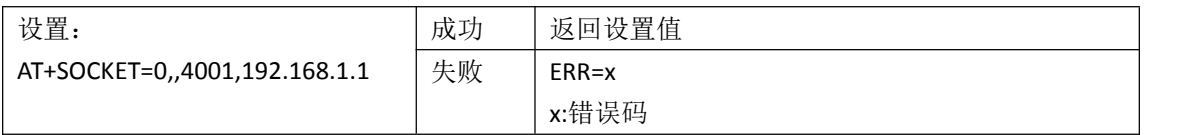

参数范围:

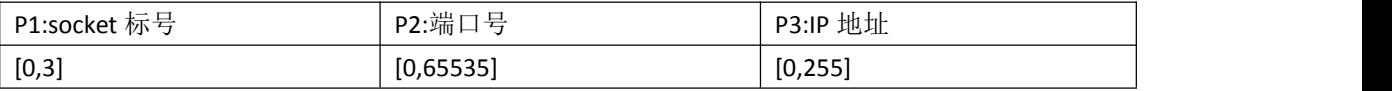

说明: 1、此指令是配置协议传输的远程端口和 IP 地址, 总共 4 路端口和地址, 可以分开设置。 2、当传输模式为透传时,此时默认使用第一路参数。

重启生效

#### <span id="page-10-0"></span>1.16 配置、读取本地端口和 IP 地址

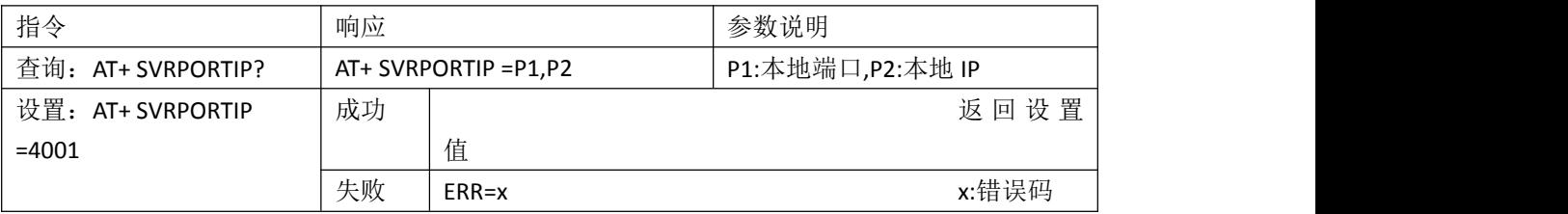

说明: 此条指令是主要用于查询和设置在 TCP serve 模式下的本地端口号和 IP 地址, 以及查询和 设置在 UDP 模式下的本地端口号和 IP 地址,需要注意的是在 STA 模式下若未建立 WiFi 连接, 则 返回的 IP 地址是 0,需要等待建立连接后才会获取到本地 IP 地址。 重启生效

#### <span id="page-10-1"></span>1.17 配置、读取心跳包参数

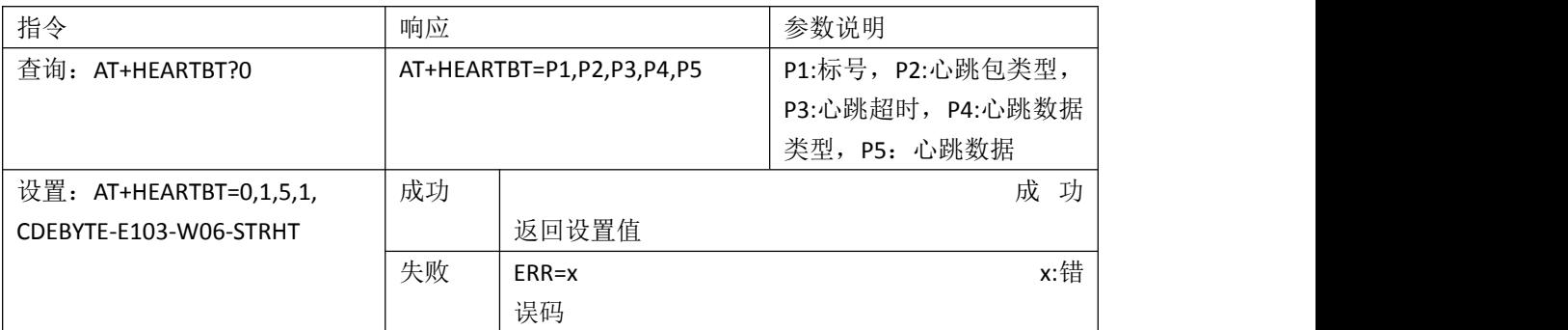

参数范围:

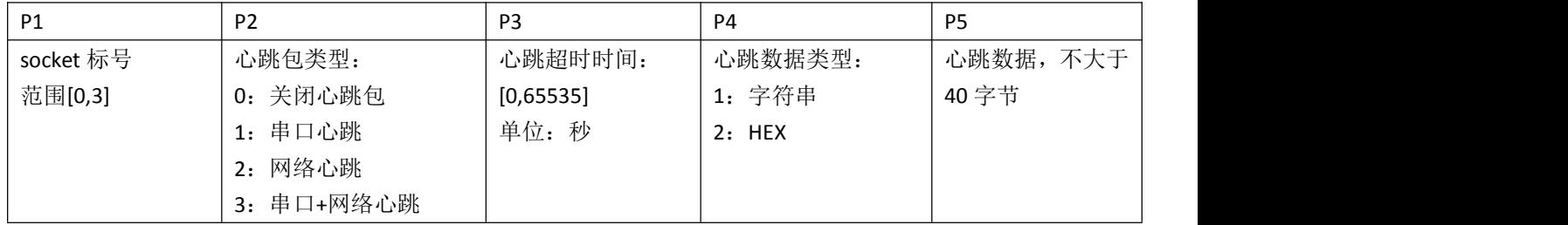

**说明: The Contract of Contract of Contract of Contract of Contract of Contract of Contract of Contract of Contract of Contract of Contract of Contract of Contract of Contract of Contract of Contract of Contract of Contract** 

1、 P1 代表 socket 的标号, 对应于协议传输的 socket ID,范围[0,3], 当为透传时, 心跳包按照第 一路的配置信息打印,即 socket 标号为 0 的参数。

2、若心跳数据类型为 HEX 模式, 那么在设置的时候需要遵循 HEX 格式规则, 即心跳数据必须 由 0~F 组成。且数据按照两位一体、不够的按底位凑 0 的方式的形式对其,比如想要设置心 跳数据为 HEX 格式, 则发送指令:

AT+HEARTBT=0,5,**2, 1f2a3b4**.因为第三位是 2 表示 HEX 格式,所以会按照:**1f 2a 3b 40** 对齐。

3、若开启的是串口心跳包,且传输模式为协议传输,则串口端会按照协议传输格式输出。 立即生效

#### <span id="page-11-0"></span>1.18 配置、读取注册包参数

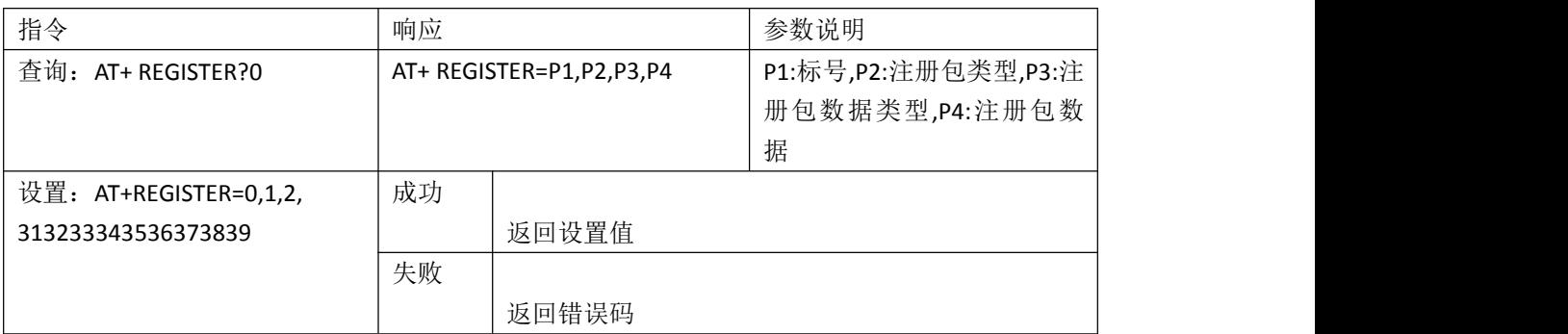

参数范围:

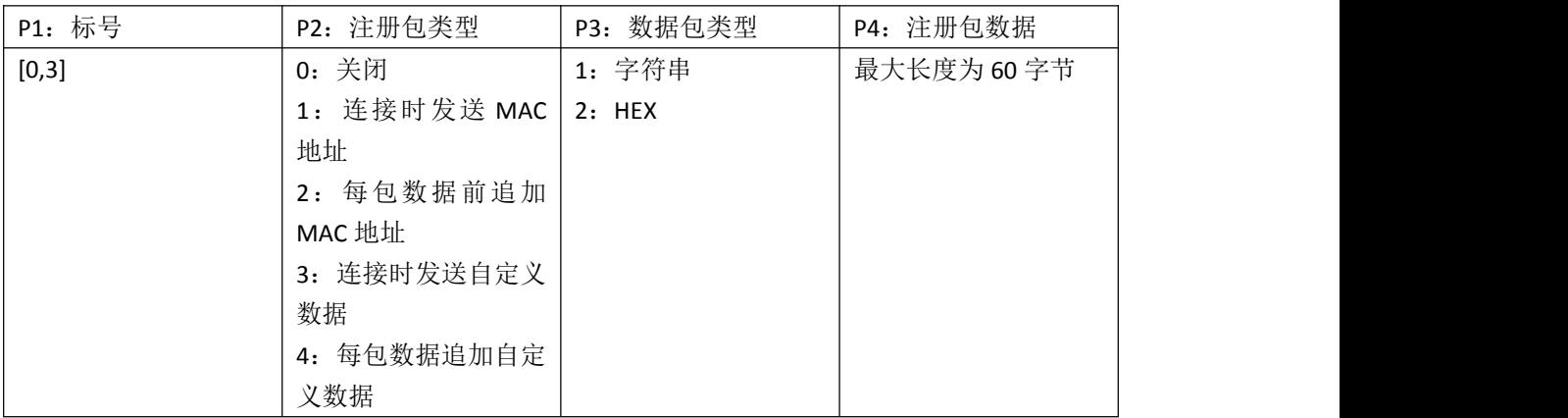

说明: 2008年 2018年 2018年 2018年 2018年 2018年 2018年 2018年 2018年 2018年 2018年 2018年 2018年 2018年 2018年 2018年 2018年 2018年 2018年 2018年 2018年 2018年 2018年 2018年 2018年 2018年 2018年 2018年 2018年 2018年 2018年 2018年 2018年 2018年 2018年 2018年 20

1、P1 代表 socket 的标号,对应于协议传输的 socket ID,范围[0,3],当为透传时,注册包按照第一 路的配置信息打印,即 socket 标号为 0 的参数。

2、若注册包数据类型为 HEX 模式, 那么在设置的时候需要遵循 HEX 格式规则, 即注册包数据必 须由 0~F 组成。且数据按照两位一体、不够的按底位凑 0 的方式的形式对其,比如想要设置心跳 数据为 HEX 格式, 则发送指令: AT+HEARTBT=0,5,2, 1f2a3b4.因为第三位是 2 表示 HEX 格式, 所 以会按照:**1f 2a 3b 40** 对齐。

3、若设置注册包类型为 MAC 地址相关的(连接发送 MAC 地址以及每包数据追加 MAC 地址), 参数 P3 数据包类型会被指定为 HEX 形式,参数 P4 会被指定为模块从内部获取的 MAC 地址。 立即生效

## <span id="page-11-1"></span>1.19 配置、读取 NTP 时间

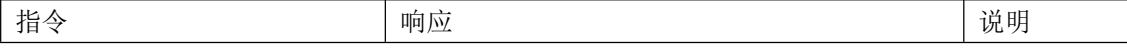

[成都亿佰特电子科技有限公司](http://www.ebyte.com/product-view-news.aspx?id=300) NA611-X AT [指令手册](http://ebyte.com/product-view-news.aspx?id=107)

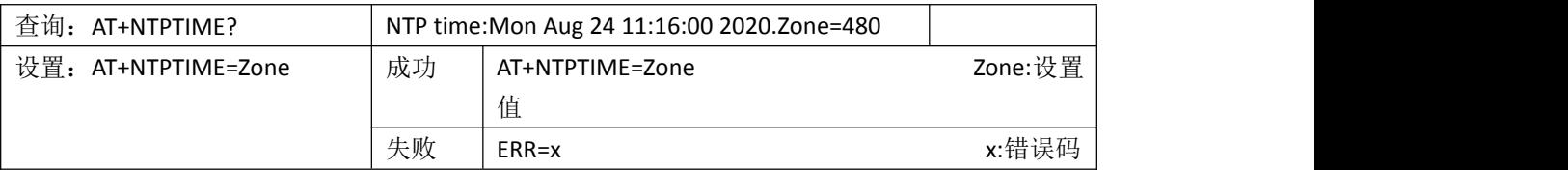

说明:

- 1. 此指令只在 STA 模式并且连接上网络后才生效。
- 2. 时间是按照:星期,月,日,时,分,秒,年,格式输出的。
- 3. Zone 是基于 GMT 时间的偏移量, 比如北京时间是东八区时间, 则 Zone=8\*60(分钟)。
- 4. 设置参数时只能设置 GMT 时间偏移量,具体值根据具体时区计算,单位是分钟。
- 5. Zone 范围:[-720,840]

立即生效

#### <span id="page-12-0"></span>1.20 读取 MAC 地址

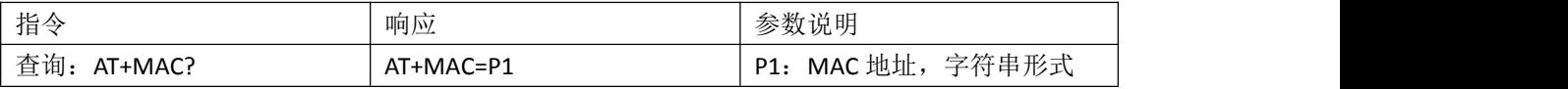

#### <span id="page-12-1"></span>1.21 smartconfig 配网

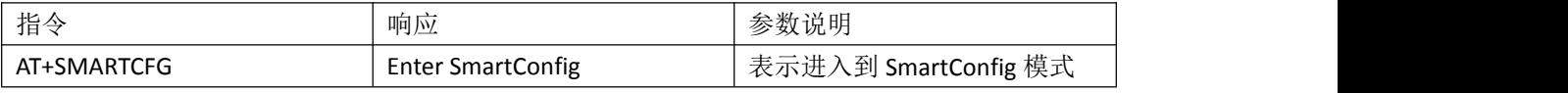

配网完成后模块自动重启。配置超时也会重启。 立即生效

# <span id="page-12-2"></span>1.22 读硬件、软件取版本号

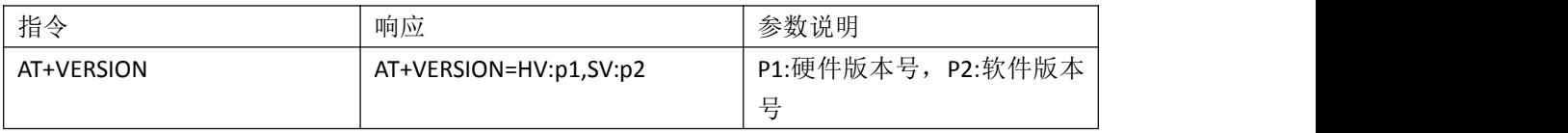

说明:此指令无法设置,只能读取参数

## <span id="page-12-3"></span>1.23 重启模块

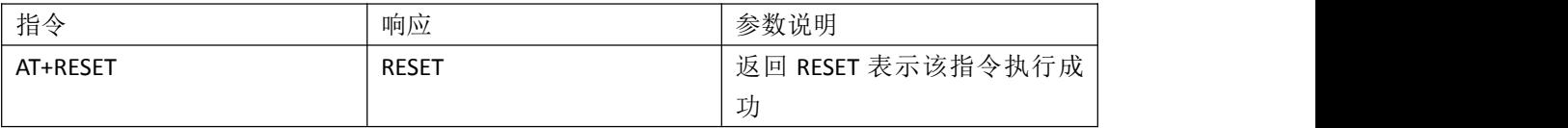

说明:执行此指令后模块复位重启,用户参数不会丢失,仅仅相当于重新上电,在重启之前串口 会打印信息: RESET。

#### <span id="page-13-0"></span>1.24 参数恢复出厂

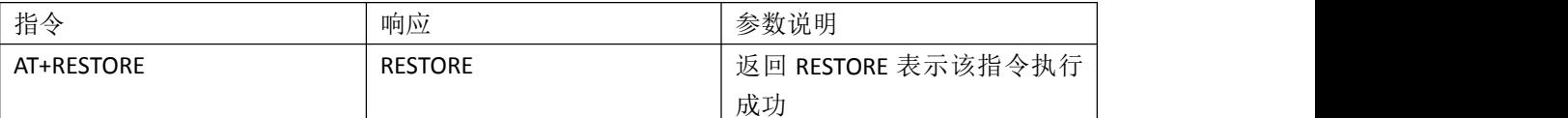

说明:执行此指令后模块会复位重启,并将参数符到初始值,也就是用户配置的参数都将失效, 在复位重启之前串口会打印信息:RESTORE。

#### <span id="page-13-1"></span>1.25 进入休眠

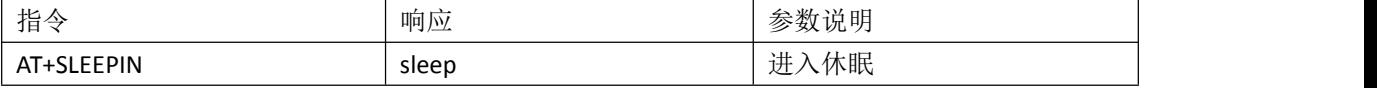

说明: 唤醒模块时, 给 WAKEUP 引脚(GPIO 13)一个大于 200ms 的上升沿电平, 模块唤醒后会 在串口打印出 wakeup。

### 1.26 配置、读取静态 IP 地址

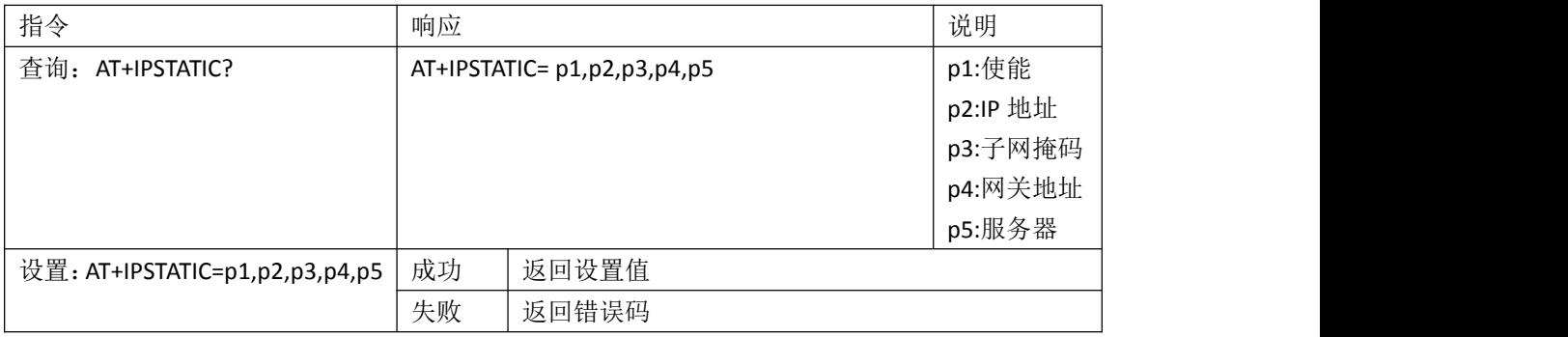

需要注意:

- 1、 此参数仅仅在 STA 模式下生效, 非 STA 模式下使用此指令会报错, 不支持此操作。
- 2、若关闭静态 IP 功能, 在设置参数时只需要设置 p1 即可, p2,p3,p4,p5 参数无效, 即使设置本 模块也不予保存。查询亦是如此。
- 3、 IP 地址必须是和目标 AP 或者和目标路由器在同一网段下,否则会因为不能分配合法 IP 地址 而不能工作。比如目标 AP 的 IP 地址为 10.123.145.1,那么设置的静态 IP 必须是 10.123.145.x。

参数范围

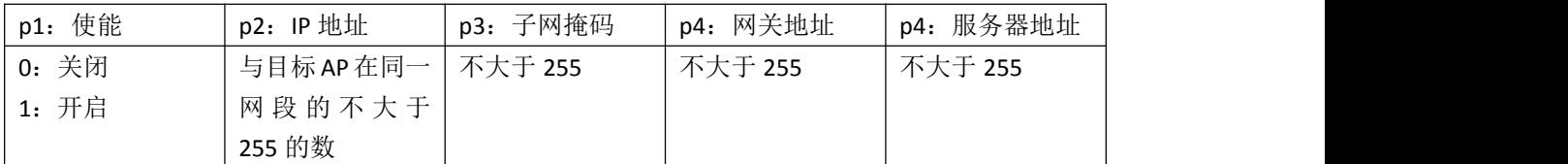

重启生效。

# 1.27 配置、查询 Modbus

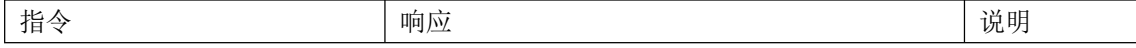

[成都亿佰特电子科技有限公司](http://www.ebyte.com/product-view-news.aspx?id=300) NA611-X AT [指令手册](http://ebyte.com/product-view-news.aspx?id=107)

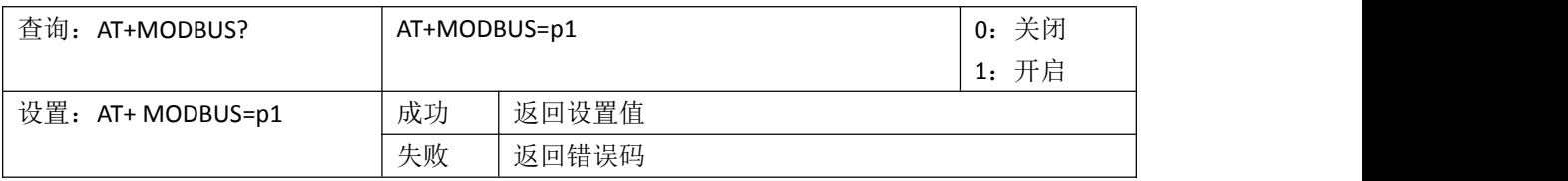

立即生效。

# 1.28 扫描附近 AP

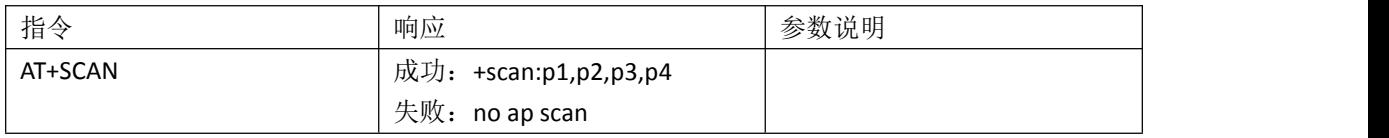

注意:

1、 扫描附近 AP 只能在 STA 模式下、连接方式为手动连接, 且未建立 wifi 连接时才生效, 否则 会返回 ERR=-5, 表示此状态下不支持此操作。

2、 若扫描到附近 AP 则返回信息格式如下:

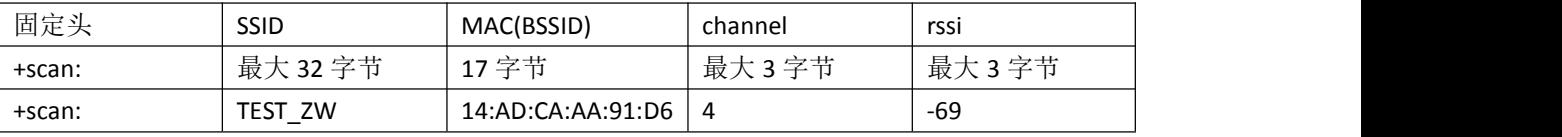

#### +scan:tenda\_TX,B8:3A:08:AC:46:E1,1,-71

每个参数以逗号','分隔, 以回车换行(\r\n)结束。MAC 地址(BSSID)之间以分号':'分隔

3、扫描 5G 频段的 AP 需要使能 5G, 否则模块只能扫描到 2.4G 频段的 AP 信息。5G 和 2.4G 的 差异在信道上, 2.4G 的信道为[1,13], 大于 13 的都是 5G 信道。

4、 单次最大能扫描 30 个 AP 信息。